## **Elipses and Triangles**

## Part One: Constrained Paths

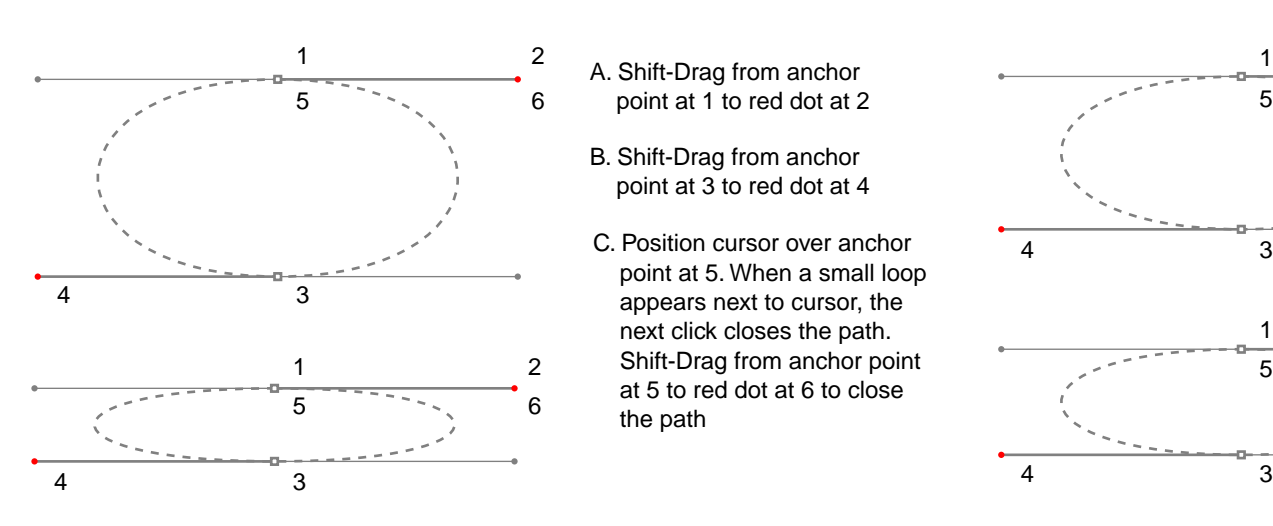

- A. Shift-Drag from anchor point at 1 to red dot at 2
- B. Shift-Drag from anchor point at 3 to red dot at 4
- C. Position cursor over anchor point at 5. When a small loop appears next to cursor, the next click closes the path. Shift-Drag from anchor point at 5 to red dot at 6 to close the path

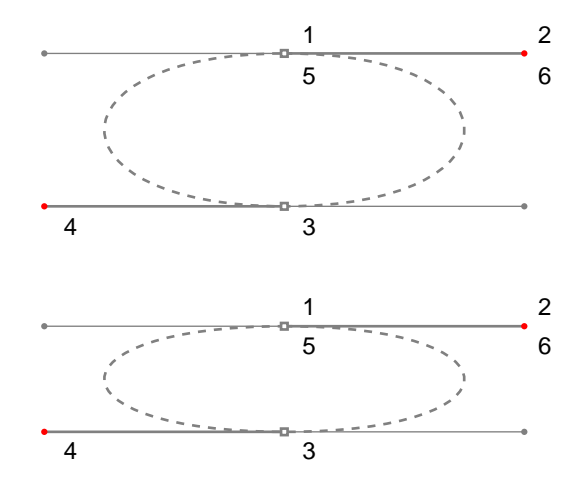

Part Two: Unconstrained Paths

- A. Drag from anchor point at 1 to red dot at 2
- B. Drag from anchor point at 3 to red dot at 4

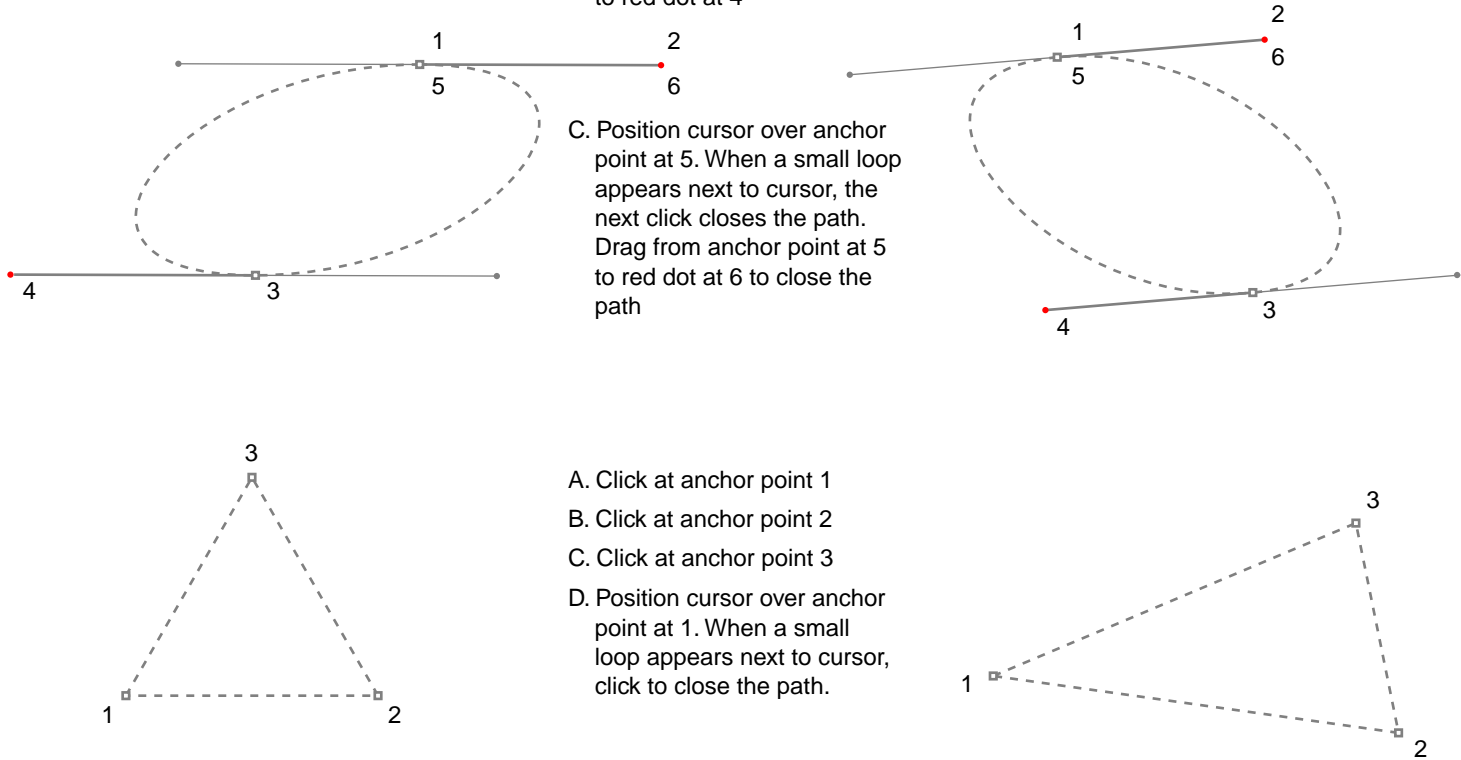

Tutorial 3 Template - For Adobe® Illustrator® 7-9 Copyright © 1999-2001, By Mike Doughty, All Rights Reserved tem3ai.pdf Adobe and Illustrator are trademarks of Adobe Systems Incorporated All other trademarks are property of their respective owners